# Hướng dẫn cài đặt MediaWiki trên CentOS 7

MediaWiki là một ứng dụng wiki miễn phí và mã nguồn mở viết bằng PHP. Ban đầu nó được tạo ra cho WikiPedia, nhưng bây giờ nó cho phép mọi người tạo ra các trang wiki riêng của họ. Hiện nay hàng ngàn trang web đang chạy MediaWiki, bao gồm Wikipedia, Wiktionary tiếng Việt và Wikimedia Commons. MediaWiki trang chủ nằm athttps: //www.mediawiki.org.

## **Yêu cầu:**

- • Một máy chủ CentOS 7 với quyền truy cập SSH.
- Stack LAMP.

### **Bước 1 — Thiết lập máy chủ**

Sau khi bạn đã cài đặt LAMP stack, đầu tiên chúng ta sẽ cần phải cài đặt một số môđun bổ sung PHP 5.

Việc đầu tiên chúng ta sẽ cài đặt là phần mở rộng XML, rất cần thiết cho MediaWiki chạy:

sudo yum install php-xml

Thứ hai sẽ cài đặt phần mở rộng là Intl, hỗ trợ quốc tế:

sudo yum install php-intl

Cài đặt GD cho hình ảnh thumbnailing:

sudo yum install php-gd

Hai mô-đun cuối:

sudo yum install texlive

Để đạt hiệu quả hơn nữa, bạn có thể cài đặt XCache. Tuy nhiên, bạn cũng cần phải cài đặt thêm một kho lưu trữ, như XCache không có sẵn trong CentOS theo mặc định:

sudo yum install epel-release

Cài đặt XCache:

#### **NGUYEN TRUNG THUAN**

sudo yum install php-xcache

Để hoàn tất việc cài đặt, khởi động lại Apache HTTPD.

```
sudo systemctl restart httpd.service
```
#### **Bước 2 — Download MediaWiki**

Chúng ta thực hiện tải về từ nguồn MediaWiki.

```
curl -O http://releases.wikimedia.org/mediawiki/1.24/mediawiki-
1.24.1.tar.gz
```
Giải nén gói:

tar xvzf mediawiki-\*.tar.gz

Di chuyển đến thư mục / $var/www$ :

sudo mv mediawiki-1.24.1/\* /var/www/html

#### **Bước 3 — Tạo một cơ sở dữ liệu (DB)**

In this section we will set up a MySQL database. This is not strictly required to successfully install MediaWiki, as you can use a SQLite database as well. Despite this, it is definitely a recommended measure.

Đầu tiên chúng ta sẽ đăng nhập vào vỏ MySQL:

```
mysql -u root -p
MariaDB [(none)]>.
```
Bây giờ, chúng ta sẽ tạo ra các cơ sở dữ liệu. Tên cơ sở dữ liệu không quan trọng cho MediaWiki, nhưng chúng tôi sẽ sử dụng my\_wiki trong hướng dẫn này. Bạn có thể chọn tên khác nếu bạn thích.

```
CREATE DATABASE my wiki;
```
Kết quả:

Query OK, 1 row affected (0.00 sec)

Chúng ta không muốn sử dụng người dùng root cho MediaWiki, vì vậy sẽ tạo ra một người sử dụng cơ sở dữ liệu mới:

#### **NGUYEN TRUNG THUAN**

GRANT INDEX, CREATE, SELECT, INSERT, UPDATE, DELETE, ALTER, LOCK TABLES ON my\_wiki.\* TO 'sammy'@'localhost' IDENTIFIED BY 'password';

Thay đổi tên cơ sở dữ liệu  $my$  wiki để ban lưa chon, để tên người dùng thuan và mật khẩu.

Kết quả:

Query OK, 0 rows affected (0.01 sec)

Tạo ra quyền MySQL:

FLUSH PRIVILEGES;

Kết quả:

Query OK, 0 rows affected (0.00 sec)

Thoát khỏi vỏ MySQL:

exit;

Kết quả:

Bye

#### **Bước 4 - Thiết lập MediaWiki**

MediaWiki đã sẵn sàng để sử dụng. Truy cập vào trang chủ Droplet của bạn trong trình duyệt bằng http://ip máy chủ của bạn. Trên trang này, chọn thiết lập wiki.

Trên trang đầu tiên, chọn một ngôn ngữ và nhấn **Continue**. Trang tiếp theo sẽ hiển thị môi trường của bạn với màu xanh lá cây: Bạn có thể cài đặt **MediaWiki**. Nhấp vào Tiếp tuc.

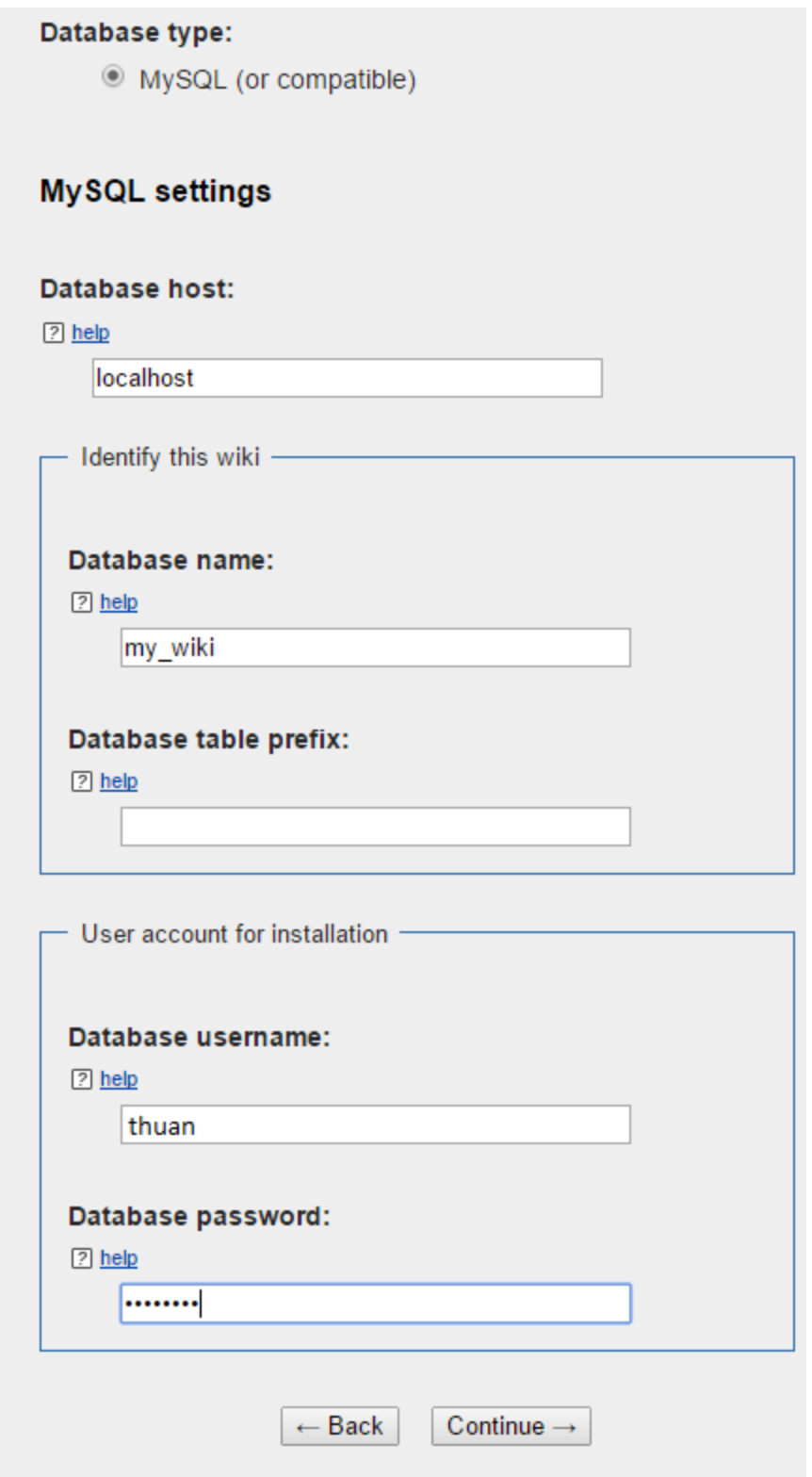

Khi đã hoàn thành tất cả các bước, sẽ đến trang này:

## Complete!

Congratulations! You have successfully installed MediaWiki. The installer has generated a LocalSettings.php file. It contains all your configuration. You will need to download it and put it in the base of your wiki installation (the same directory as index.php). The download should have started automatically. If the download was not offered, or if you cancelled it, you can restart the download by clicking the link below: Download LocalSettings.php Note: If you do not do this now, this generated configuration file will not be available to you later if you exit the installation without downloading it. When that has been done, you can enter your wiki &. Did you know that your wiki supports extensions &? You can browse extensions by category  $\mathcal{P}$  or the Extension Matrix  $\mathcal{P}$  to see the full list of extensions.

Để hoàn thành việc cài đặt, bạn sẽ cần phải di chuyển một tập tin gọi là

LocalSettings.php đến máy chủ của bạn. Nên tải về tập tin này trước khi đóng trang.

Bây giờ, bạn sẽ cần phải upload các tập tin vào thư mục / $var/www/html$ . Bạn có thể sử dụng một chương trình bên ngoài. Để làm điều này, đầu tiên bạn mở các tập tin trên máy chủ:

sudo nano /var/www/html/LocalSettings.php

Bây giờ, mở các tập tin trên máy tính của bạn trong trình soạn thảo của bạn lựa chọn và sao chép nội dung vào cửa sổ SSH. Sau khi đã lưu tập tin, bạn có thể nhấp vào wiki và wiki đã sẵn sàng để sử dụng.

Chúc các bạn thực hiện thành công.